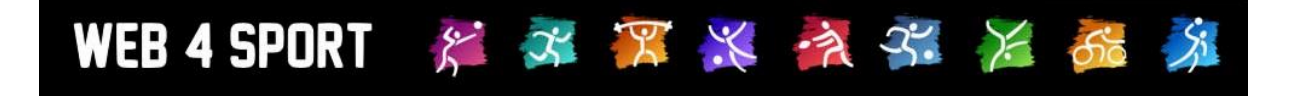

# **System-Updates Dezember 2014**

[http://www.Web4Sport.de](http://www.web4sport.de/) [http://www.HenkeSoftware.de](http://www.henkesoftware.de/)

Henke<br>Software

## **Inhaltsverzeichnis**

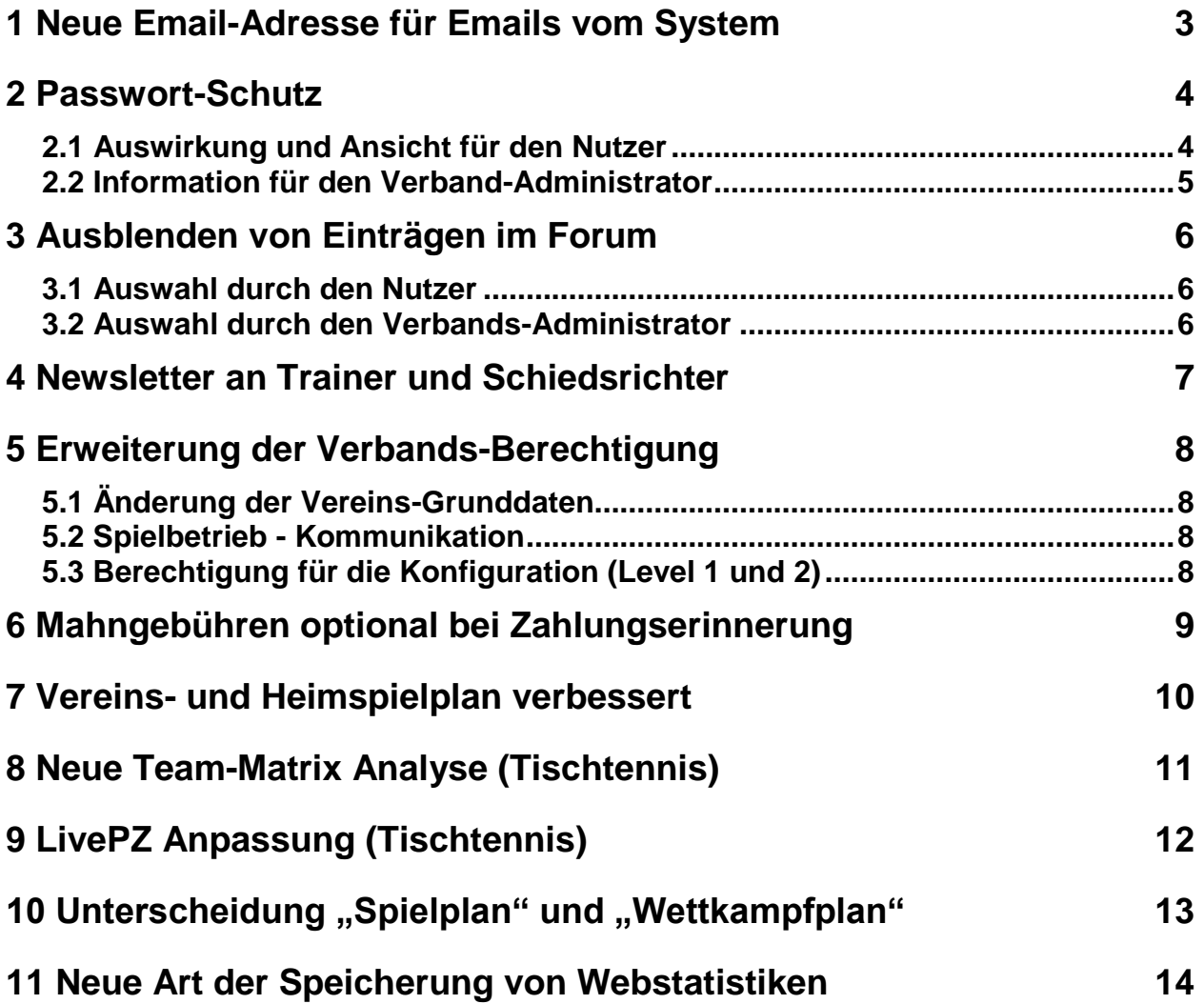

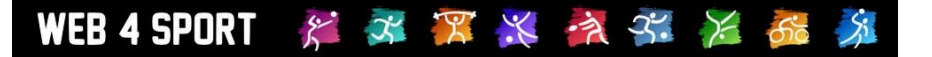

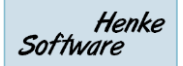

## **1 Neue Email-Adresse für Emails vom System**

Seit dem Start des Systems von TischtennisLive im Jahr 2006 nutzen wir eine E-Mail-Adresse, von welcher aus das System Emails an Nutzer verschickt. Diese Adresse spielgelte den Namen des Systems "TischtennisLive" wieder und war daher einfach zu verstehen.

Seit 2011 ist TischtennisLive ein Teil des großen Online-Systems Web4Sport, welches neben Tischtennis auch andere Sportarten bereitstellt. Um dieser Veränderung Rechnung zu tragen, müssen wir nun auch die Adresse für den Email-Versand anpassen, so dass hier das Web4Sport System widergespiegelt wird.

Bisherige Email-Adresse:

#### **automail@tischtennislive.de**

Neue Email-Adresse:

#### **automail@web4sport.de**

Eine Trennung, dass Emails in Bezug auf Tischtennis weiterhin mit der alten Adresse verschickt werden, ist nicht möglich, da eine klare Zuweisung zu der Sportart in manchen Fällen nicht möglich ist. Daher würde es zu größerer Verwirrung führen, wenn unterschiedliche Adressen für unterschiedliche Emails verwendet werden.

Mit dem Aktivieren des Dezember-Updates werden alle Emails vom System mit der neuen Adresse [automail@web4sport.de](mailto:automail@web4sport.de) verschickt werden.

Wir möchten sie bitten, auf diese Änderung zu achten und die neue Adresse nicht versehentlich als Spam zu markieren.

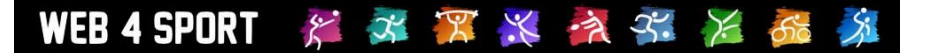

## **2 Passwort-Schutz**

Zur Vorbeugung von Missbrauch der Nutzer-Accounts haben wir einen Schutzmechanismus bei der Falscheingabe des Passwortes implementiert. Hierbei wird der Nutzer-Account für eine bestimmte Zeitspanne gesperrt, wenn eine bestimmte Anzahl von Falscheingaben des Passwortes passiert ist.

3-mal in Folge falsches Passwort  $\rightarrow$  Sperre für 6 Minuten<br>6-mal in Folge falsches Passwort  $\rightarrow$  Sperre für weitere 12 Minuten Insgesamt 6-mal in Folge falsches Passwort  $\rightarrow$  Sperre für weitere 12 Minuten Insgesamt 9-mal in Folge falsches Passwort  $\rightarrow$  Sperre für weitere 18 Minuten Insgesamt 9-mal in Folge falsches Passwort etc.

- 
- 
- 

Nach Ablauf der entsprechenden Zeit wird der Account automatisch wieder freigegeben.

Wir möchten darauf hinweisen, dass diese Erweiterung der Sicherheitsvorkehrungen nicht Aufgrund eines Vorfalles vorgenommen wurde, sondern präventiv ausgearbeitet wurde.

#### **2.1 Auswirkung und Ansicht für den Nutzer**

Wurde das Passwort eine entsprechende Anzahl mal oft falsch eingegeben, erfolgt ein Hinweis mit Informationen zu der Sperre. Die gleiche Information wird angezeigt, falls der Account bei einem neuen Versuch immer noch gesperrt ist.

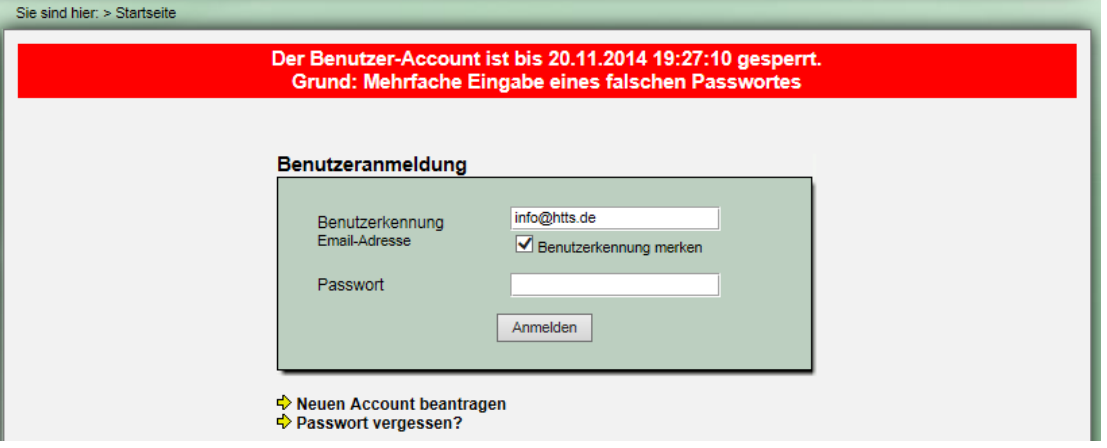

Zusätzlich wird an den Nutzer auch eine E-Mail geschickt, welche auf die Falscheingabe hinweist. Diese Email ist nur zur Information, es ist keine Aktion durch den Nutzer notwendig.

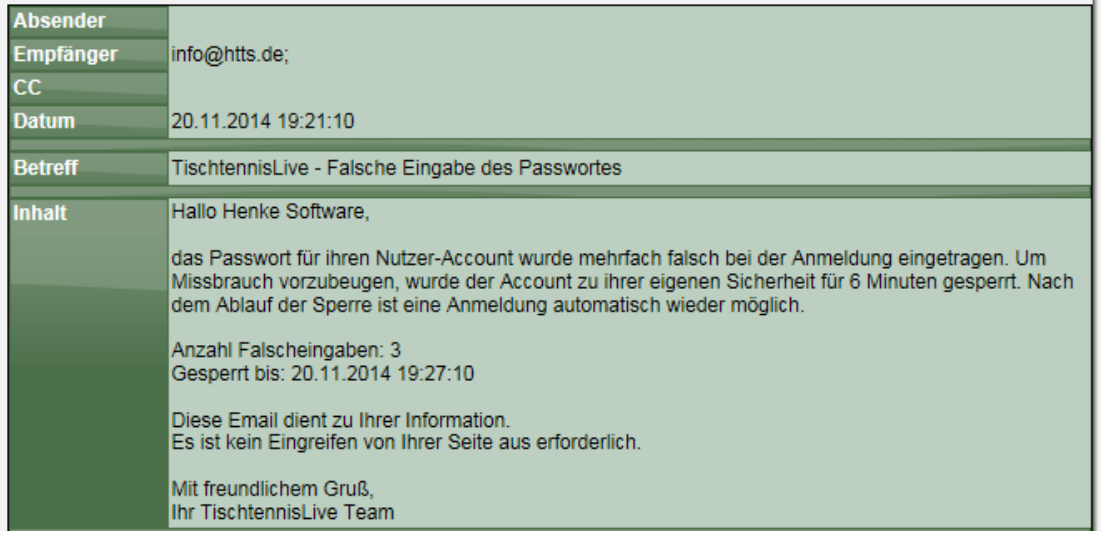

#### **2.2 Information für den Verband-Administrator**

Der Verbands-Administrator sieht innerhalb der Nutzerkontrolle ebenfalls Informationen zu der Sperre.

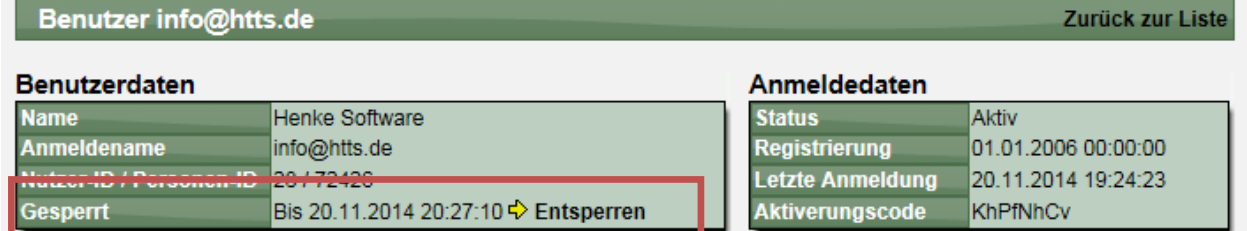

Über den Link "Entsperren" kann der Administrator manuell eine Entsprerrung vornehmen, so dass ohne eine weitere Unterbrechnung wieder eine Neueingabe des Passwortes möglich ist.

## **3 Ausblenden von Einträgen im Forum**

Der Administrator eines Verbandes hat seit Jahren die Möglichkeit, verschiedene Einträge aus einem Verbandsforum zu entfernen, wenn diese beispielsweise diskreditierend sind, oder anderen Anforderungen nicht entsprechen.

Wir haben nun die Möglichkeit aufgenommen, dass auch Einträge ausgeblendet werden können, und diese Option auch dem Autor des Eintrages zur Verfügung gestellt.

#### **3.1 Auswahl durch den Nutzer**

Rufen sie einen Eintrag im Forum auf, zu dem sie selber etwas geschrieben haben. Hier finden sie nun ein zusätzliches Icon zum Ausblenden des Eintrages.

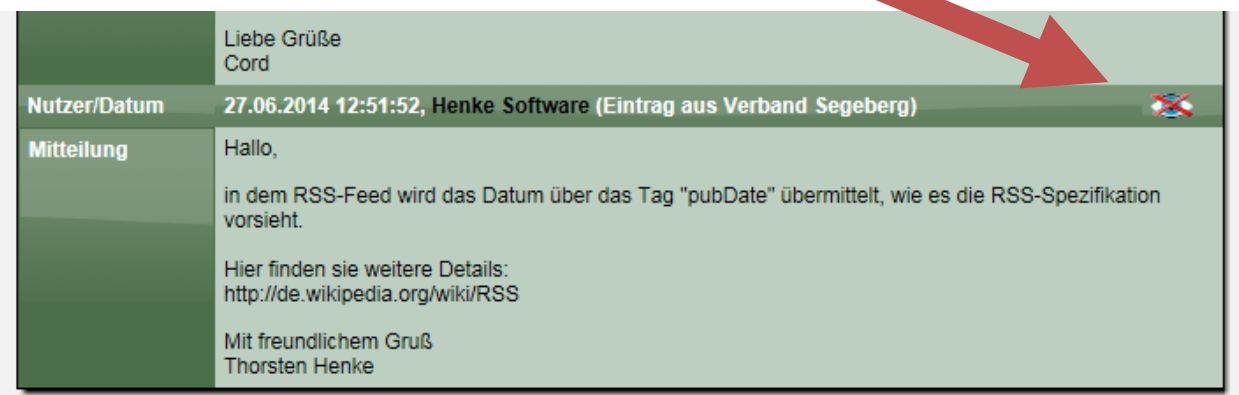

Wenn der Eintrag ausgeblendet wurde, wird nur eine kurze Mittelung angezeigt. Der Nutzer kann der Eintrag jedoch auch jederzeit wieder einblenden.

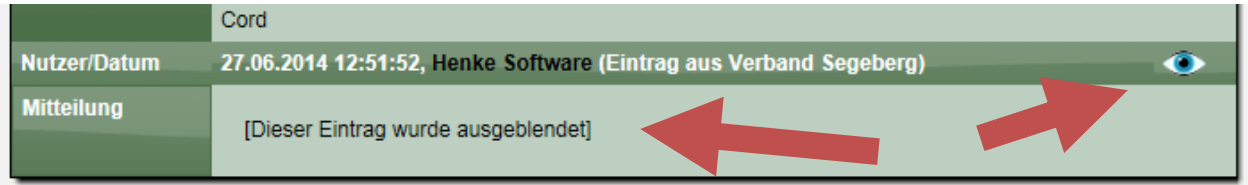

#### **3.2 Auswahl durch den Verbands-Administrator**

Der Administrator hat die identische Funktion, kann jedoch neben dem Ausblenden auch wie gehabt Einträge löschen.

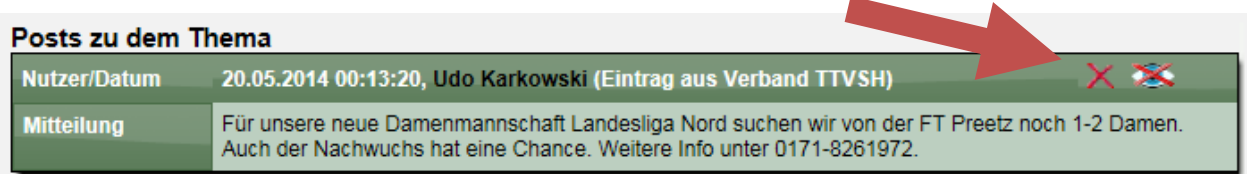

### **4 Newsletter an Trainer und Schiedsrichter**

Die Newsletter Funktion wurde erweitert, so dass jetzt auch Trainer und Schiedsrichter adressiert werden können, welche in den entsprechenden Modulen verwaltet werden.

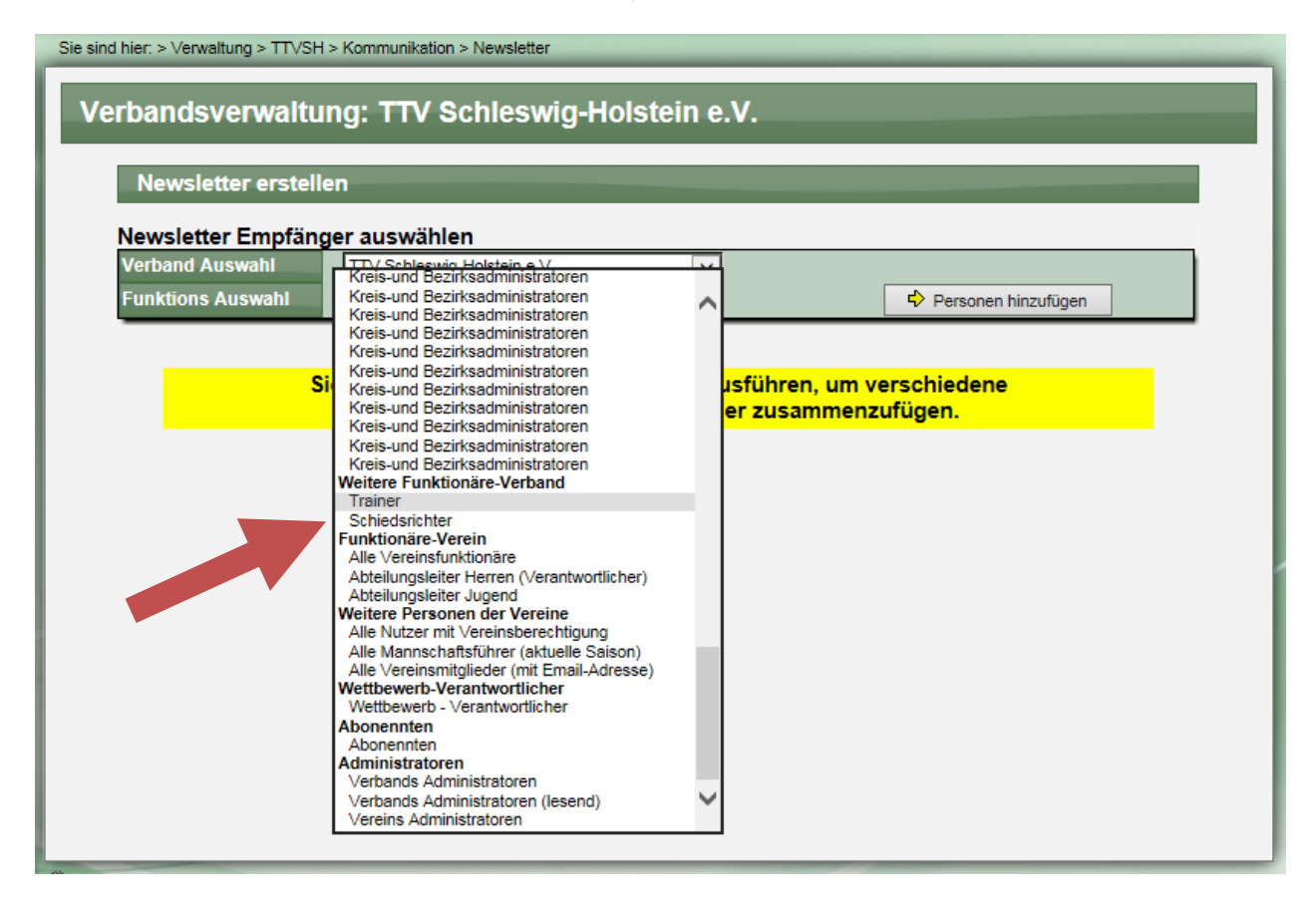

## **5 Erweiterung der Verbands-Berechtigung**

Zur feineren Unterscheidung von Berechtigungen in der Verbandsverwaltung wurden 2 Anpassungen bei den Berechtigungen im System aufgenommen (5.1 und 5.2).

Zusätzlich wurde für die neuen Sportarten die Möglichkeit erweitert, die Konfiguration für den Spielbetrieb auf den Level 1 oder 2 zu unterscheiden (5.3).

#### **5.1 Änderung der Vereins-Grunddaten**

Die Änderung der Stammdaten eines Vereines ist jetzt über eine der folgenden Berechtigungen möglich:

- Administrator
- Vereine [Alle Bereiche]
- Vereine Allgemeine Daten

Bislang war dies ebenfalls mit der folgenden Berechtigung möglich:

- Vereine - Neuer Verein anlegen

Wir haben dies angepasst, da wir die Änderung von bestehenden Vereinsdaten und die Neuerstellung von Vereinen entkoppelt möchten.

#### **5.2 Spielbetrieb - Kommunikation**

Im Spielbetrieb gibt es verschiedene Kommunikationselemente (News, Termine, Newsletter), welche bislang über die folgenden Berechtigungen bearbeitet werden konnten:

- **Administrator**
- Spielbetrieb [Alle Bereiche]
- Spielbetrieb Allgemeine Daten

Um den Bereich "Kommunikation" von dem Bereich "Allgemeine Daten" zu entkoppeln haben wir eine neue Berechtigung "Spielbetrieb – Kommunikation" aufgenommen. Dadurch kann der Bereich Kommunikation nun über die folgenden Berechtigungen bedient werden:

- **Administrator**
- Spielbetrieb [Alle Bereiche]
- Spielbetrieb Allgemeine Daten
- Spielbetrieb Kommunikation

Bitte beachten sie zusätzlich, dass wir mit dem nächsten folgenden Update (vsl. Januar 2015) die Berechtigung "Spielbetrieb - Allgemeine Daten" für den Zugriff auf Kommunikation entfernen werden, um eine klare Trennung zu haben. Sie haben entsprechend mind. 1 Monat Zeit, eine Anpassung für ihre Berechtigungen vorzunehmen, falls dieses in ihrem Fall notwendig ist.

#### **5.3 Berechtigung für die Konfiguration (Level 1 und 2)**

Sie haben seit längerer Zeit für einen Großteil der Einstellungen in der Konfiguration die Option auszuwählen, ob diese bereits mit der Berechtigung "Konfiguration Level 2" oder nur mit der Berechtigung "Konfiguration Level 1" bearbeitet werden können.

Diese Option haben wir nun für die neuen zukünftigen Sportarten in Web4Sport ausgeweitet. Für die Sportarten Tischtennis und Fußball war dieses bereits verfügbar.

## WEB 4 SPORT  $X \times X + X + X$

## **6 Mahngebühren optional bei Zahlungserinnerung**

*Dieser Update Punkt bezieht sich auf das Zusatzmodul "Rechnungsmodul".*

Das Integrierte Mahnverfahren im Rechnungsmodul gibt die Möglichkeit, bei Mahnungen auch Mahngebühren anzugeben und zu berechnen.

Wir haben das Modul erweitert, so dass sie auch (optional) die Möglichkeit haben, bereits bei einer Zahlungserinnerung Mahngebühren zu erheben.

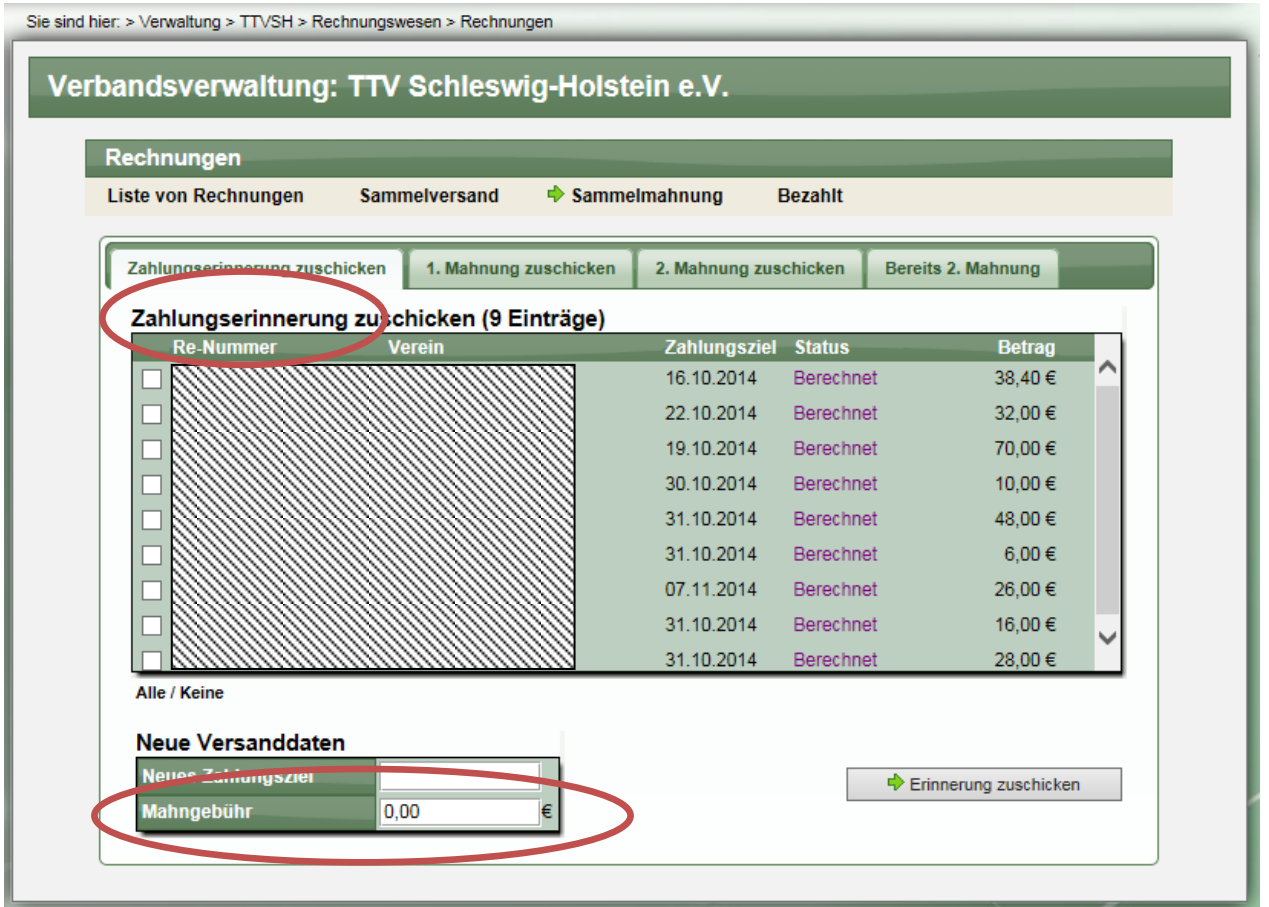

## **7 Vereins- und Heimspielplan verbessert**

Über den Vereins- und Heimspielplan wird den Vereinen eine gute Übersicht über die Saison und die kommenden Spiele geboten. Man kann schnell erkennen wo Engpässe bei Spielern oder Engpässe bei den Spielstätten entstehen können.

Bislang erfolgte die Aufteilung in die 1. und 2. Jahreshälfte, welche nach dem Datum der Spiele getrennt wurden. Spieler in November wurden in der Liste der 2. Jahreshälfte und Spiele im März wurden in der 1. Jahreshälfte angezeigt. Üblich ist jedoch oftmals eine Trennung nach "Vorrunde" und Rückrunde", wobei das Ergebnis zu ca. 98% identisch mit der bisherigen Vorgehensweise ist. Abweichend ist dieses jedoch, wenn Spiele aus der Vorrunde beispielsweise erst im Januar absolviert werden.

Um diesem Fakt nachzukommen, haben wir die folgende Anpassung vorgenommen:

- 1.) Spiele des "regulären Spielbetriebes" (Staffeln/Ligen) werden nach Vor- und Rückrunde getrennt in den beiden Listen ausgewiesen, unabhängig vom Datum des Spieles
- 2.) Pokalspiele oder sonstige Spiele werden entsprechend dem Datum in Vor- und Rückrunde getrennt (Vorrunde Juli-Dez, Rückrunde Jan-Juni).

Diese Anpassung wurde für 2 Bereiche vorgenommen.

1.) Vereinsinformationen im öffentlichen Bereich

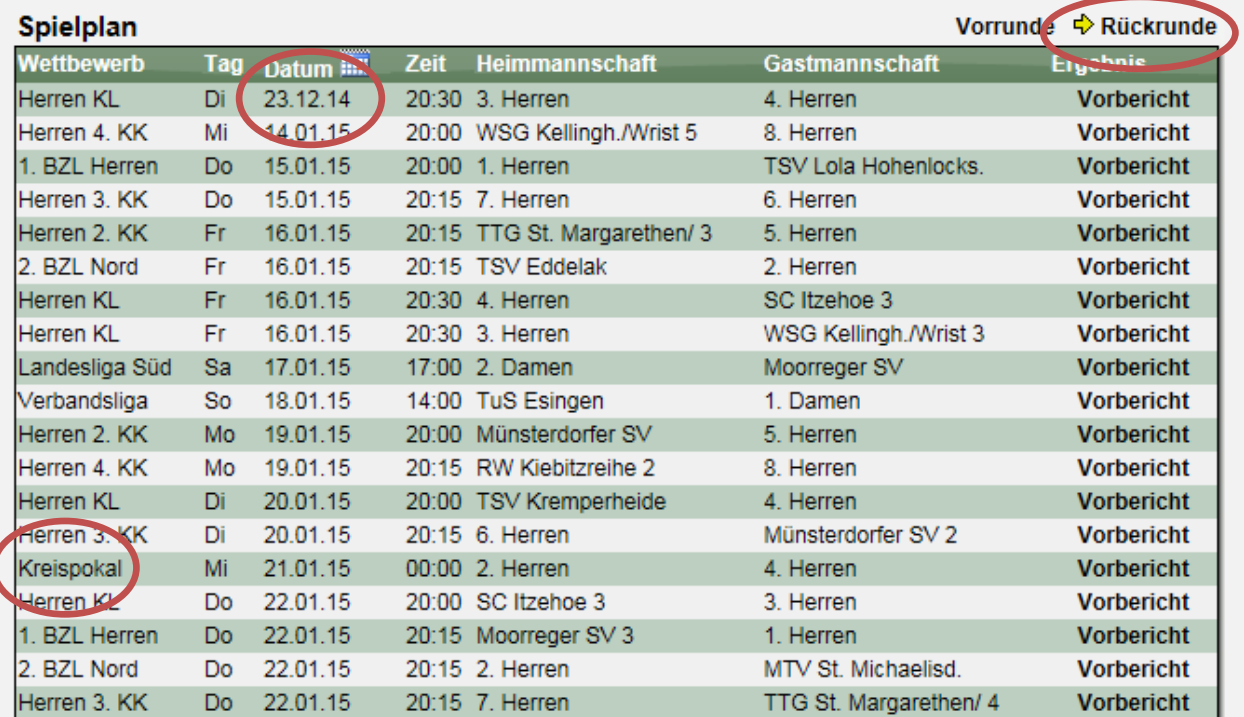

#### 2.) Export des Planes nach Excel in der Vereinsverwaltung:

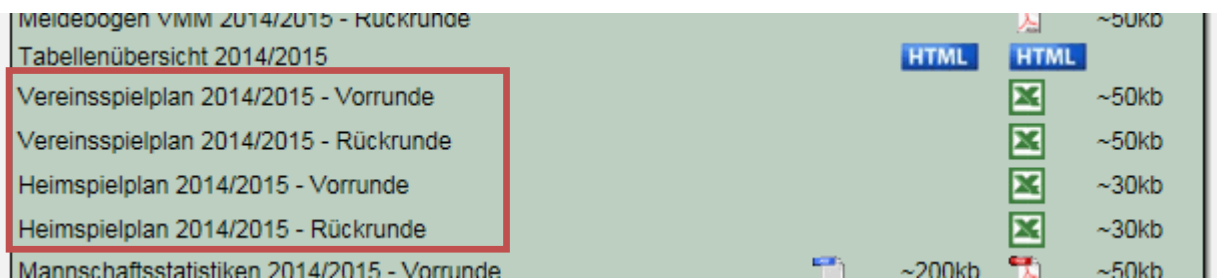

# WEB 4 SPORT & X X X X X X 66 X

## **8 Neue Team-Matrix Analyse (Tischtennis)**

Für die Sportart Tischtennis bieten wir eine neue Analyse an, mit dem eine gute Übersicht geboten wird, welche Spieler an welchem Spiel teilgenommen haben.

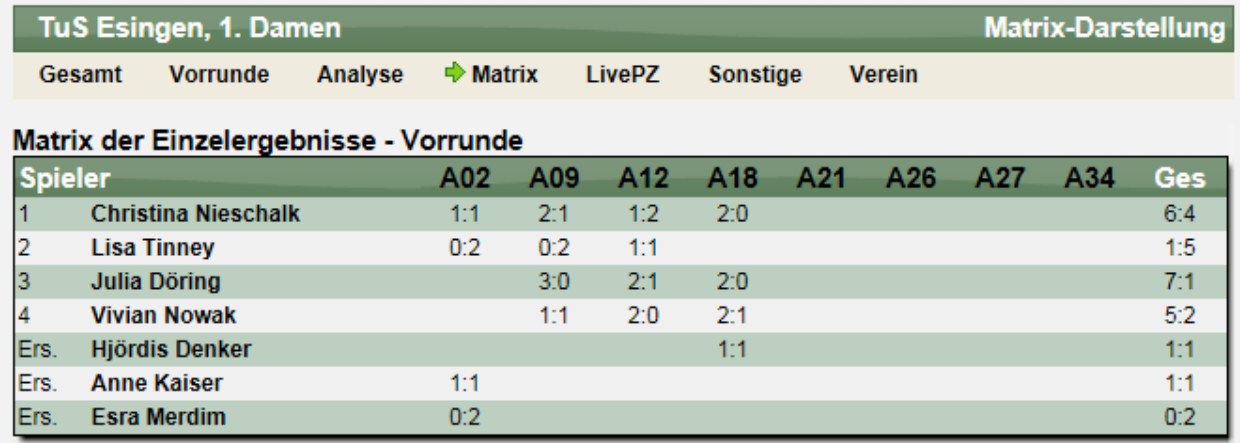

Dadurch lässt sich zum einen sehr der bisherige Saisonverlauf und die Spielereinsätze sehen, darüber hinaus aber auch die Punkteverteilung bei den jeweiligen Spielen.

## **9 LivePZ Anpassung (Tischtennis)**

Die LivePZ Berechnung hat diverse Kriterien, mit denen die Stärke und die Veränderung des Wertes berechnet werden. Einer der Faktoren ist auch die Anzahl der Spiele, welche ein Spieler bereits absolviert hat und die in die LivePZ Berechnung eingeflossen sind.

Mittlerweile finden immer mehr Turnierergebnisse und sonstige Spielergebnisse den Weg in die Berechnung und wir möchten diesem auch Rechnung tragen. Daher werden diese Spiele ab sofort ebenfalls als Einsatz für die Spieler gewertet. Das hat Auswirkungen auf 2 Bereiche.

- 1.) Wenn ein Spieler weniger als 10 Spiele absolviert hat, steigt die AK (Änderungskonstante) um 4 Punkte, damit ein Neueinsteiger schneller an seinen richtigen Stärkewert angepasst werden kann. Die Zählung der absolvierten Spiele war bislang auf die Spiele im regulären Liga-Spielbetrieb bezogen, da diese den Kern der Berechnung bilden.
- 2.) Wenn ein Spieler 12 Monate nicht aktiv am Spielbetrieb teilgenommen hat, erfolgt ein Punktabzug aus Inaktivität. Hierbei werden ab sofort auch die Turniere und sonstigen Spiele gewertet.

Bitte beachten sie, dass sich durch diese Anpassung auch Änderung bei anderen Spielern ergeben können, welche sich durch den Schneeballeffekt weiter ausbreiten.

## 10 Unterscheidung "Spielplan" und "Wettkampfplan"

Für die meisten Sportarten in Web4Sport ist der Begriff "Spielplan" exakt zutreffend. Es gibt jedoch auch Ausnahmen, bei denen ein neutraler Begriff notwendig ist.

Wir haben eine entsprechende interne Unterscheidung aufgenommen, dass auch für weitere zukünftige Sportarten eine Trennung hierbei einfacher möglich ist.

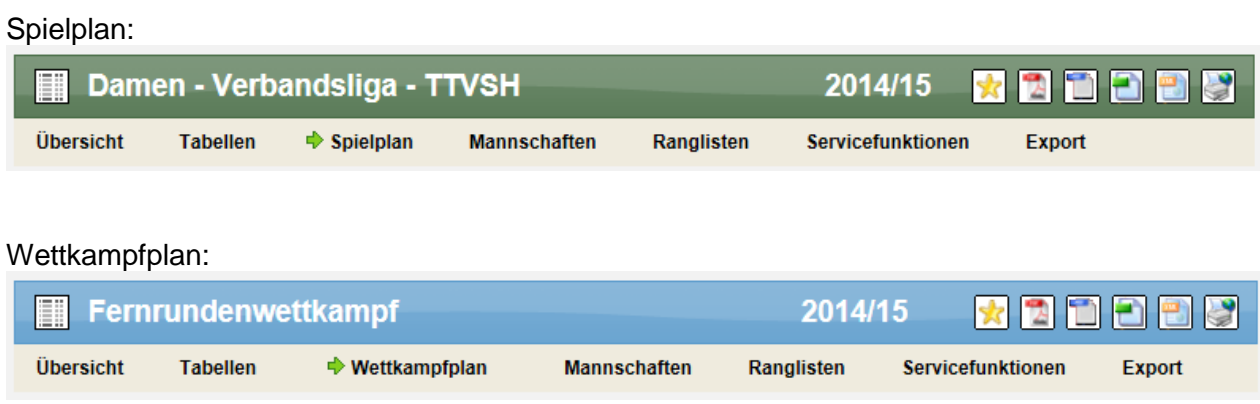

## **11 Neue Art der Speicherung von Webstatistiken**

Für die Analyse der Zugriffe auf die Seiten des Systems haben wir in den letzten Jahren auf ein weit verbreitetes Tool zurückgegriffen. Dieses Tool hat allgemeine Informationen über die Anzahl der Seitenaufrufe und verwendeten Browser zurückgegeben.

Wir haben uns entschieden hierbei zukünftig auf eine Eigenentwicklung zu setzen, welche eine zielgerichtete Analyse der Zugriffe ermöglicht und dadurch eine bessere Darstellung in Bezug auf die Anforderungen des Web4Sport Systems.

Die Daten für diese Statistiken werden seit Mitte November bereits gesammelt und gespeichert. Mit dem nächsten nachfolgenden Update (ggf. Januar 2015) werden wir die neue Oberfläche für die Darstellung dieser Statistiken vorstellen.

Wir möchten darauf hinweisen, dass die Analyse und Darstellung der Statistiken anonym erfolgt und keinen direkten Rückschluss auf einzelne Nutzer ermöglicht.